СОГЛАСОВАНО **УТВЕРЖДАЮ** Руководитель ГЦИ СИ СНИИМ Генеральный директор ЗАО «Радио и Микроэлектроника» Зам. директора ФРУП «СНИИМ» Е.В. Букреев В.И. Евграфов 2013  $1013-$ 

# Счетчики электрической энергии однофазные статические РиМ 189.1Х

Методика поверки

ВНКЛ.411152.051 ДИ

Новосибирск

Настоящая методика поверки распространяется на счетчики электрической энергии однофазные статические РиМ 189.1Х исполнений РиМ 189.11, РиМ 189.12, РиМ 189.13, РиМ 189.14, РиМ 189.15, РиМ 189.16, РиМ 189.17. РиМ 189.18 (далее – счетчики) и устанавливает методику их первичной и периодической поверки. Основные характеристики исполнений счетчиков приведены в приложении Д.

Межповерочный интервал счетчиков 16 лет.

#### **1 Операции поверки**

1.1 При проведении поверки счетчиков должны быть выполнены операции, указанные в таблице 1. При получении отрицательных результатов при проведении любой операции поверка прекращается.

Таблица 1

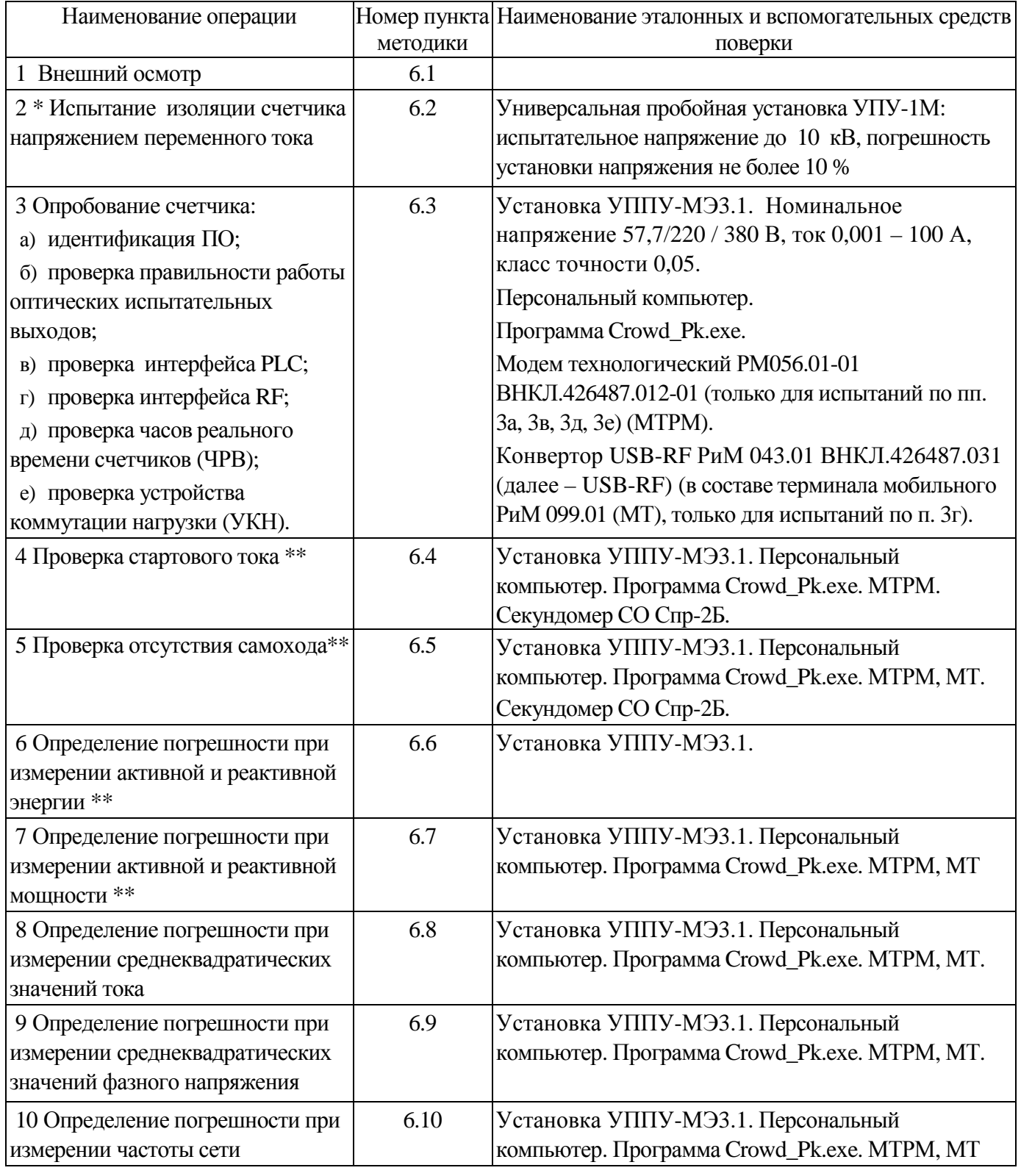

Окончание таблицы 1

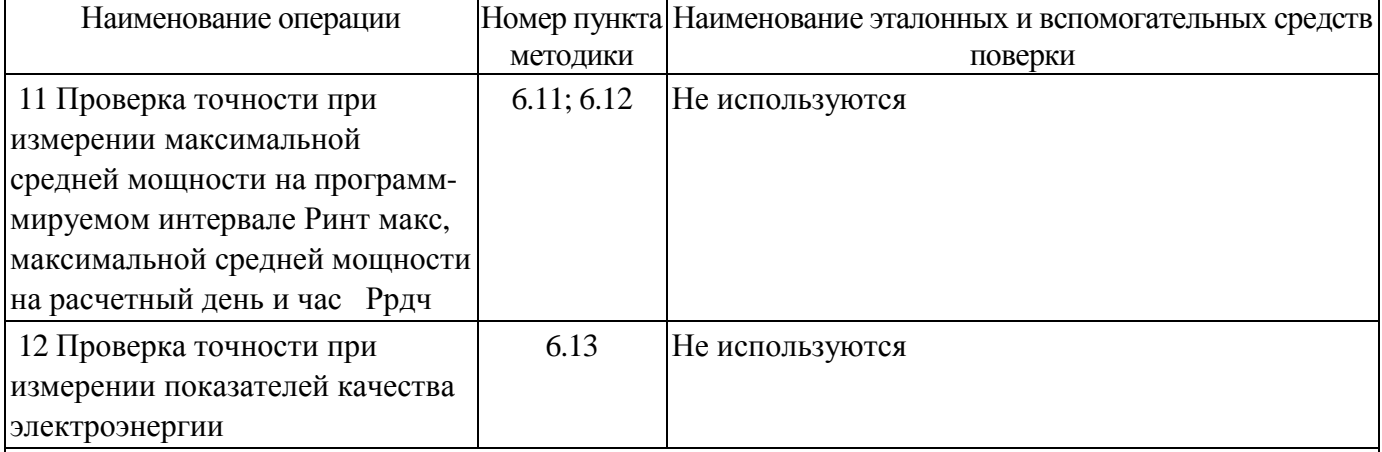

#### Примечания

\* допускается проводить до поверки. При предъявлении протокола испытаний повторные испытания по этой позиции не проводятся.

\*\* для счетчиков, для которых метрологические параметры при измерении реактивной энергии нормируют только для технического учета (см. приложение Ж), проверку характеристик точности при измерении реактивной энергии и мощности, проверку стартового тока и отсутствия самохода при измерении реактивной энергии не проводят.

1.2 Допускается проведение поверки счетчиков с применением эталонных средств измерений и вспомогательных средств поверки, не указанных в таблице 1, но обеспечивающих контроль метрологических характеристик поверяемых счетчиков с требуемой точностью.

### **2 Требования к квалификации поверителей**

К проведению поверки допускаются лица, аттестованные в качестве поверителей, изучившие эксплуатационную документацию счетчиков, руководство по эксплуатации на МТРМ и МТ. К работе должны допускаться поверители, имеющие группу по электробезопасности не ниже 3.

### **3 Требование безопасности**

2.1 Помещение для проведения поверки и размещения поверочного оборудования должно соответствовать правилам техники безопасности и производственной санитарии.

2.2 При проведении поверки должны соблюдаться Правила технической эксплуатации электроустановок потребителей – Госэнергонадзор, М, 2007, ГОСТ 12.3.019-80.

### **4 Условия поверки**

4.1 Поверка должна осуществляться на поверенном оборудовании и с применением средств измерений, имеющих действующее клеймо поверки.

4.2 Все испытания, если условия их проведения не указаны при описании методов, следует проводить в нормальных условиях применения:

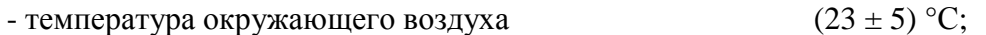

- относительная влажность воздуха от 30 до 80 %;

- атмосферное давление от 70 до 106,7 кПа (от 630 до 800 мм рт.ст.);

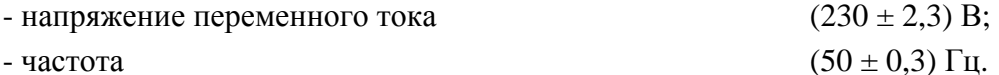

4.3 На первичную поверку должны предъявляться счетчики, принятые отделом технического контроля предприятия-изготовителя или уполномоченными на то представителями организации, проводившей ремонт.

#### **5 Подготовка к поверке**

Перед проведением поверки необходимо подготовить к работе МТ (выполняет администратор сети или лицо, ответственное за подготовку оборудования). Порядок работы описан в приложении В. МТ представляет собой персональный компьютер (ноутбук) с комплектом аппаратных средств (конверторов) для подключения к интерфейсам счетчиков и соответствующих программных продуктов. Информация, считанная со счетчиков (значения измеряемых величин, заводские номера, параметры адресации и другие служебные параметры), отображается на мониторе МТ в рабочем окне соответствующей программы.

5.1 Подготовить к работе поверочную установку в соответствии с требованиями ее эксплуатационных документов.

#### **6 Проведение поверки**

#### **6.1 Внешний осмотр**

При проведении внешнего осмотра должно быть установлено соответствие счетчика следующим требованиям:

- а) в паспорте счетчика должна стоять отметка о приемке ОТК;
- б) поверхности корпуса не должны иметь механических повреждений;
- в) корпус не должен иметь трещин;
- г) надписи и обозначения на шильдике должны быть четкими и ясными;
- д) провода не должны иметь повреждений, кроме технологических проколов изоляции на расстоянии не более 10 мм от конца провода.

Требования б)-д) распространяются также на дополнительный датчик тока (ДДТ) для исполнений счетчиков, оснащенных ДДТ (см. приложение Д).

### **6.2 Проверка изоляции**

6.2.1 Испытание исполнений счетчиков без ДДТ

Испытательное напряжение переменного тока 4 кВ должно быть приложено в течение 1 минуты между зажимами «1», «2», «N» счетчика, соединенными вместе, и «землей» (у исполнений счетчиков, не оснащенных УКН, зажим «1» отсутствует, см. приложение Г).

В качестве «земли» используется специально наложенная на корпус счетчика фольга, касающаяся всех доступных частей корпуса счетчика и присоединенная к плоской проводящей поверхности, на которой установлен счетчик. Фольга должна находиться от зажимов и от отверстий для проводов на расстоянии не более 20 мм.

Результат испытания считается положительным, если во время испытания не было искрения, пробивного разряда или пробоя.

6.2.2 Испытание исполнений счетчиков, оснащенных ДДТ

Испытательное напряжение переменного тока 4 кВ должно быть приложено в течение 1 минуты между зажимами «1», «2» основного блока счетчика, зажимом «2» ДДТ, соединенными вместе, и «землей» (у исполнений счетчиков, не оснащенных УКН, зажим «1» отсутствует).

В качестве «земли» используется специально наложенная на корпус счетчика фольга, касающаяся всех доступных частей корпуса счетчика (включая ДДТ, см. приложение Г), и присоединенная к плоской проводящей поверхности, на которой установлен счетчик. Фольга должна находиться от зажимов и от отверстий для внешних по отношению к счетчику проводов на расстоянии не более 20 мм, и плотно охватывать основание провода, соединяющего ДДТ и основной блок счетчика.

Результат испытания считают положительным, если во время испытания не было искрения, пробивного разряда или пробоя.

#### **6.3 Опробование счетчика**

Для проведения опробования и проверки требований точности, стартового тока и отсутствия самохода счетчик подключают к поверочной установке в соответствии со схемами подключения (см. рисунки Б.1, Б.4, Б.6, Б.8) и эксплуатационной документацией на поверочную установку. На схемах подключения обозначено: Г, Н – сторона генератора и сторона нагрузки при подключении токовых цепей поверочной (испытательной) установки соответственно, U, 0 (N) – фазный и нулевой провода при подключении цепей напряжения поверочной (испытательной) установки соответственно. Маркировка зажимов для показана в приложении Г.

При проверке характеристик счетчиков, оснащенных ДДТ, следует руководствоваться также примечанием к рисункам Б.3, Б.3а. Провод токовой цепи поверочной установки следует продеть в отверстие корпуса ДДТ.

Органы управления поверочной установки устанавливают в соответствии с руководством по эксплуатации на поверочную установку.

Перед проведением проверки характеристик счетчиков, оснащенных УКН, необходимо установить УКН в состояние «Замкнуто», если нет иных указаний. Управление УКН выполняют по интерфейсам PLC или RF с использованием программ Crowd\_Pk.exe при помощи команд управления нагрузкой (см. Руководство пользователя на программу Crowd\_Pk.exe, электронный документ).

Рекомендуется выполнять управление нагрузкой по интерфейсу RF при помощи USB-RF.

Прогрев проводят в течение 5 минут при номинальном напряжении и базовом токе, при коэффициенте мощности, равном 0,5.

Счетчики имеют два оптических испытательных выхода, которые используются для проведения испытаний в соответствии с перечнем видов энергий, измеряемых счетчиками:

а) активной энергии – испытательный выход ТМА (импорт и экспорт, с 1 по 4 квадрант);

б) реактивной энергии – испытательный выход ТМР (индуктивная, 1 и 3 квадрант, или емкостная, 2 и 4 квадрант);

Расположение квадрантов соответствует геометрическому представлению С1 по ГОСТ 31819.23-2012.

Характеристики оптических испытательных выходов соответствуют 5.11 ГОСТ 31818.11- 2012.

6.3.1 Идентификация программного обеспечения

Идентификацию метрологически значимой части ПО счетчиков проводят считыванием версии счетчика по интерфейсу PLC при помощи МТРМ или по интерфейсу RF при помощи USB-RF с использованием программы – конфигуратора Crowd\_Pk.exe.

Идентификацию ПО проводят в последовательности:

-включить МТ (см. приложение В).

-провести считывание данных со счетчика.

Результат проверки считают положительным, если версия ПО счетчика соответствует данным, приведенным в таблице 2.

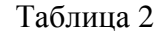

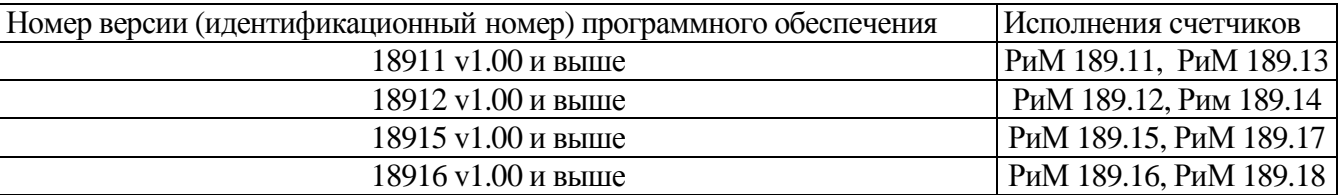

6.3.2 Опробование и проверку работоспособности счетчика, оптических испытательных выходов, интерфейса PLC, интерфейса RF проводят во время прогрева счетчика или при определении погрешности по п. 6 таблицы 1 при базовом токе, номинальных значениях напряжения, частоты.

6.3.2.1 Опробование и проверка работы оптических испытательных выходов заключается в установлении факта их работоспособности – наличия оптического выходного сигнала ТМА и ТМР, принимаемого фотосчитывающим устройством и регистрируемого соответствующими устройствами поверочной установки.

Схема расположения оптических испытательных выходов счетчиков приведена в приложении Г.

6.3.2.2 Опробование счетного механизма, интерфейса PLC и ЧРВ счетчика заключается в проверке правильности считывания информации со счетчика при помощи МТРМ с использованием программы Crowd\_Pk.exe.

Порядок работы с программой Crowd\_Pk.exe приведен в приложении В.

Результат проверки считают положительным, если:

−в рабочем окне МТ отображаются тип и показания счетчика. При опросе счетчиков РиМ 189.13, РиМ 189.14, РиМ 189.17, РиМ 189.18 тип отображается как 189.11, РиМ 189.12, РиМ 189.15, РиМ 189.16 соответственно;

−при последовательных считываниях данных со счетчика текущее время ЧРВ счетчика в соответствующем поле рабочего окна программы Crowd\_Pk.exe изменяется синхронно с показаниями часов компьютера.

6.3.2.3 Опробование УКН заключается в проверке правильности выполнения коммутации УКН при управлении по интерфейсу PLC при помощи МТРМ с использованием программы Crowd\_Pk.exe. При проведении опробования УКН допускается использовать USB-RF.

Проверку выполняют при номинальном напряжении, при токе от 0,1 Iб до Iб и коэффициенте мощности, равном 1.

Порядок работы с программой Crowd\_Pk.exe при считывании данных со счетчиков при помощи МТРМ и управлении УКН, критерии годности описаны в приложении В.

6.3.2.4 Опробование интерфейса RF заключается в регистрации факта считывания информации со счетчика при помощи USB-RF, с использованием МТ и установленной программы Crowd\_Pk.exe. При проведении опробования необходимо обеспечить расстояние от места расположения счетчика до USB-RF ( $100 \pm 5$ ) м.

Порядок работы при считывании информации и критерии годности описаны в приложении В.

#### **6.4 Проверка стартового тока**

Проверку стартового тока проводят при номинальном напряжении в последовательности:

- установить испытательный ток в соответствии с таблицей 3. Испытание проводят при коэффициенте мощности cos  $\varphi=1$  при измерении активной энергии, и при sin  $\varphi=1$  при измерении реактивной энергии;

- считать данные со счетчика при помощи МТРМ (или USB-RF) и МТ.

Таблица 3

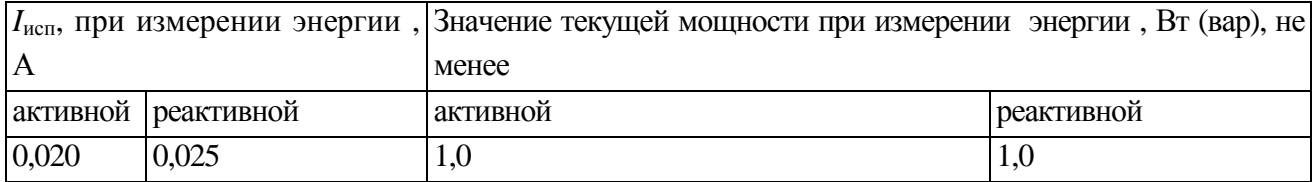

Результат проверки считают положительным, если значение мощности (активной или реактивной, по модулю) в рабочем окне программы соответствует приведенному в таблице 3.

#### 6.5 Проверка отсутствия самохода

Проверку отсутствия самохода проводят при приложении напряжения, равного 264 В, при отсутствии тока в цепи тока.

Проверку проводят в последовательности:

- подать испытательное напряжение;

- по истечении времени испытания, приведенного в таблице 4, провести считывание данных со счетчика при помощи МТРМ (или USB-RF) и МТ.  $T_2$ блица  $\Lambda$ 

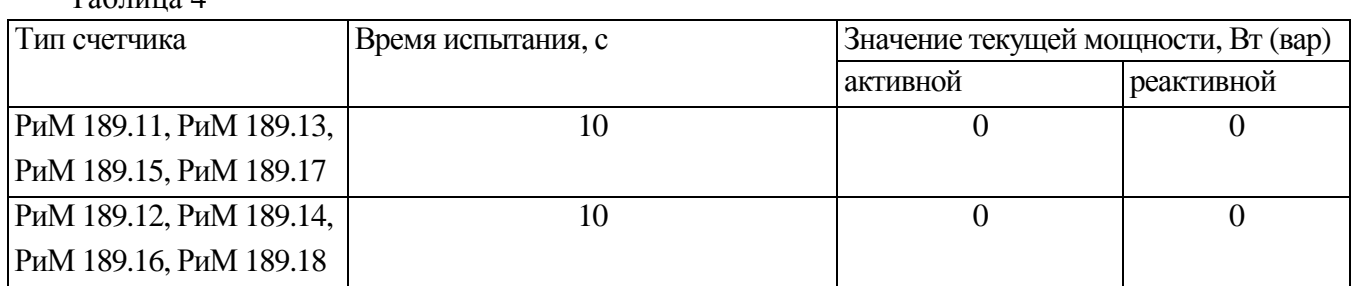

Результат испытания считают положительным, если значение мощности (активной и реактивной) в рабочем окне программы равны 0.

#### 6.6 Определение погрешностей счетчика при измерении энергии (активной и реактивной)

Определение погрешностей счетчика при измерении энергии (активной и реактивной) проводят по методике, приведенной в руководстве по эксплуатации на поверочную установку.

6.6.1 Определение основной относительной погрешности счетчиков проводят при номинальном напряжении в режимах, указанных в таблице 5 при измерении активной энергии и в таблице 6 при измерении реактивной энергии.

Погрешность поверяемого счетчика определяют по индикаторному устройству поверочной установки.

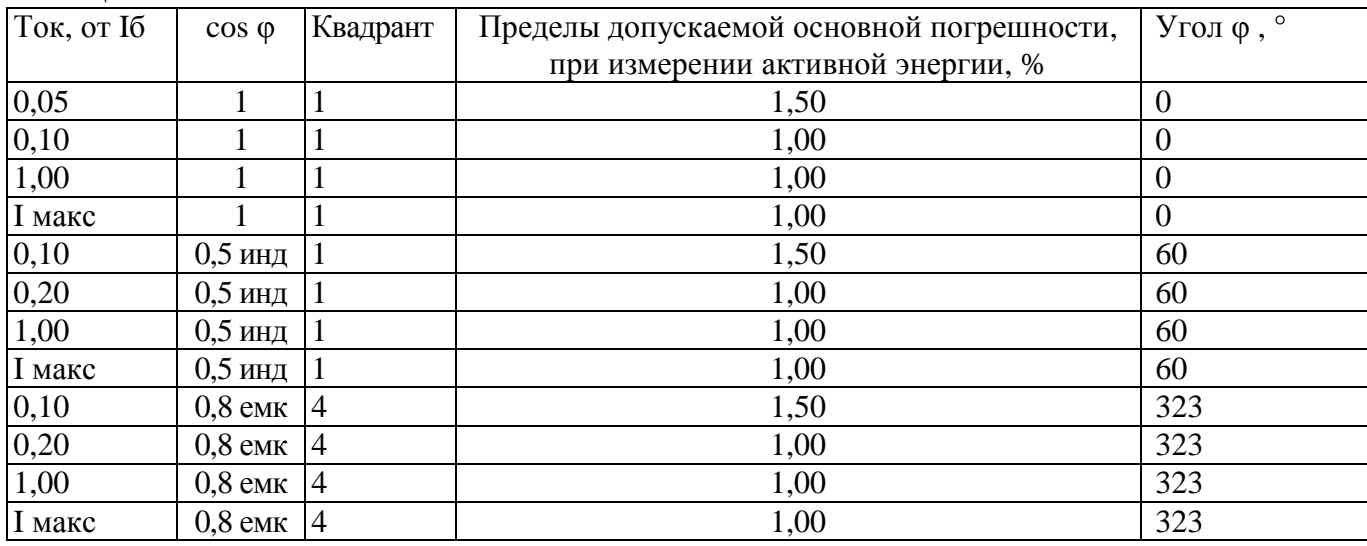

Таблина 5

Таблица 6

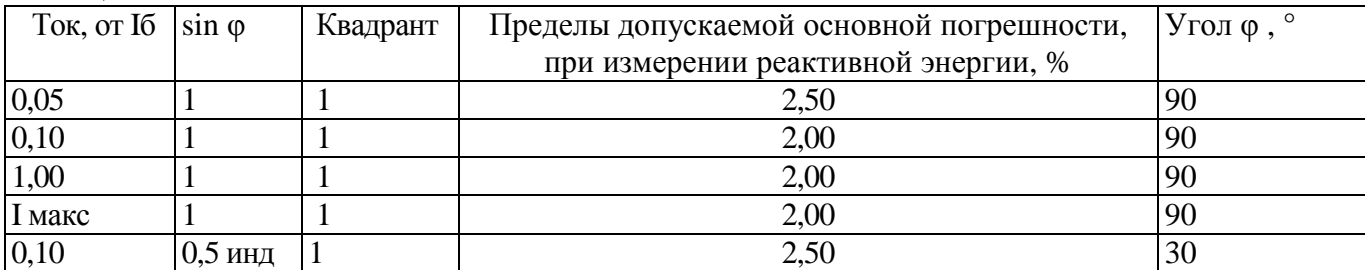

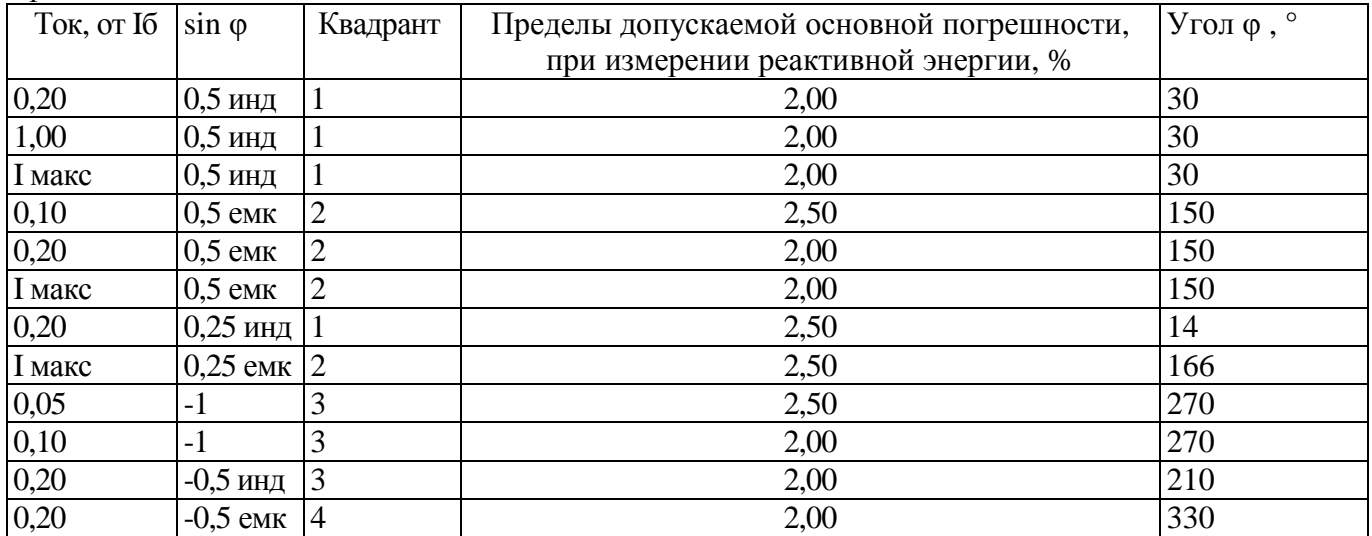

Продолжение таблицы 6

Результаты проверки погрешностей счетчика при измерении активной и реактивной энергии считают положительными, если полученные значения погрешностей соответствуют требованиям, приведенным в таблицах 5, 6.

### 6.7 Определение погрешности при измерении активной и реактивной мощности с периодом интегрирования 1 с

6.7.1 Определение погрешности при измерении активной мощности с периодом интегрирования 1 с проводят при номинальном напряжении, базовом токе и коэффициенте мощности coso=1.

Проверку проводят в последовательности:

- подать на счетчик номинальное напряжение;
- полать базовый ток:

определить значение допускаемой основной погрешности при измерении активной  $\equiv$ мощности по формуле

$$
\delta_{\rm p} = 100 \times (P_{\rm HCI} - P_{\rm o6p})/P_{\rm o6p},\tag{1}
$$

где  $\delta_{p}$  - расчетное значение допускаемой основной погрешности при измерении активной мошности. %:

 $P_{\text{o6p}}$  - текущее значение активной мощности с периодом интегрирования 1 с, определенной по показаниям поверочной установки;

 $P_{\text{ucn}}$  - текущее значение активной мощности с периодом интегрирования 1 с, определенное по показаниям поверяемого счетчика. Р<sub>исп</sub> определяют считыванием показаний по интерфейсам счетчика при помощи МТРМ (или USB-RF) и МТ по данным в соответствующем окне программы Crowd\_Pk.exe (см. приложение B).

Результат испытаний считают положительным, если расчетное значение  $\delta_p$  не превышает  $\pm 1$  %, а направление энергии (импорт или экспорт) совпадает с данными поверочной установки.

6.7.2 Определение погрешности при измерении реактивной мощности с периодом интегрирования 1 с проводят при номинальном напряжении, базовом токе и sino=1. При проведении проверки рекомендуется устанавливать значение угла  $\varphi = (86\pm 2)$ ° для исключения влияния погрешности поверочной установки при задании угла  $\varphi$  на результат определения вида (направления) реактивной энергии (индуктивная или емкостная).

Проверку проводят в последовательности:

подать на счетчик номинальное напряжение;

подать базовый ток;  $\equiv$ 

определить значение допускаемой основной погрешности при измерении реактивной мощности по формуле

$$
\delta_{\rm Q} = 100 \times (Q_{\rm acn} - Q_{\rm o6p})/Q_{\rm o6p},\tag{2}
$$

где  $\delta_0$  - расчетное значение допускаемой основной погрешности при измерении реактивной мощности, %;

Q<sub>06p</sub> - текущее значение реактивной мощности с периодом интегрирования 1 с, определенной по показаниям поверочной установки;

Q<sub>исп</sub> - текущее значение реактивной мощности с периодом интегрирования 1 с, определенное по показаниям поверяемого счетчика. О<sub>исп</sub> определяют считыванием показаний по интерфейсам счетчика при помощи MTPM (или USB-RF) и MT по данным в соответствующем окне программы Crowd\_Pk.exe (см. приложение B).

Результат испытаний считают положительным, если расчетное значение  $\delta_0$  не превышает  $\pm$ 2 %, а направление энергии (импорт или экспорт) совпадает с данными поверочной установки

#### 6.8 Проверка точности при измерении среднеквадратических значений тока

Проверку точности при измерении среднеквадратических значений фазного тока проводят при номинальном напряжении в режимах, приведенных в таблице 7.

Проверку проводят в последовательности:

-подать номинальное напряжение;

-подать ток в соответствии с режимами таблицы 9;

-определить значение допускаемой основной погрешности при измерении среднеквадратических значений тока по формуле

> $\delta_{I} = 100 \text{ x}$  (I исп- I обр) / I обр,  $(3)$

 $\delta_I$  -значение допускаемой основной относительной погрешности при измерении где среднеквадратических значений тока %;

Iобр - текущее значение тока, A, определенное по показаниям поверочной установки;

Іисп - текущее значение тока, А, определенное по показаниям поверяемого счетчика. Іисп определяют считыванием показаний по интерфейсам счетчика при помощи МТРМ (или USB-RF) и MT по данным в соответствующем окне программы Crowd\_Pk.exe (см. приложение В).

### Таблица 7

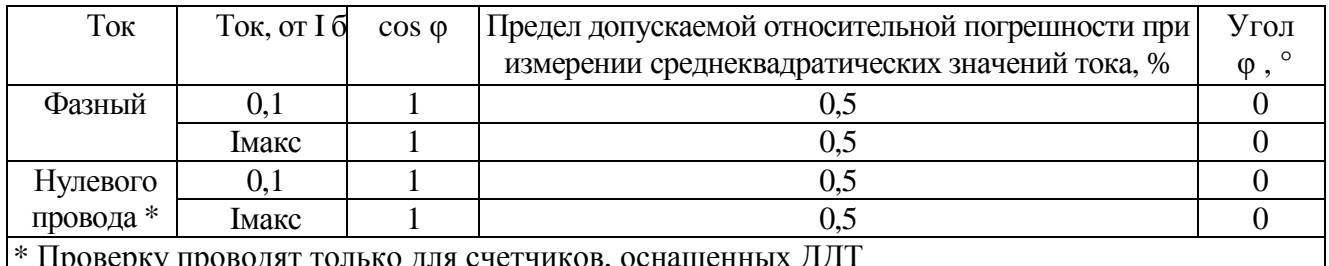

6.9 Проверка точности при измерении напряжения

Проверку точности при измерении среднеквадратических значений фазного напряжения проводят при базовом токе в режиме, приведенном в таблице 8.

Проверку проводят в последовательности:

-подать номинальное напряжение;

-подать номинальный ток;

-определить значение допускаемой основной погрешности при измерении среднеквадратических значений напряжения по формуле

> $\delta_U = 100$  х (U исп- U обр) / U обр,  $(4)$

-значение допускаемой основной относительной погрешности при измерении где  $\delta_{\text{II}}$ среднеквадратических значений напряжения %;

Uобр - текущее значение напряжения, B, определенное по показаниям поверочной установки;

Uисп – текущее значение напряжения, B, определенное по показаниям поверяемого счетчика. Uисп определяют считыванием показаний по интерфейсам счетчика при помощи MTPM (или USB-RF) и MT по данным в соответствующем окне программы Crowd Pk.exe (см. приложение B). Таблица 8

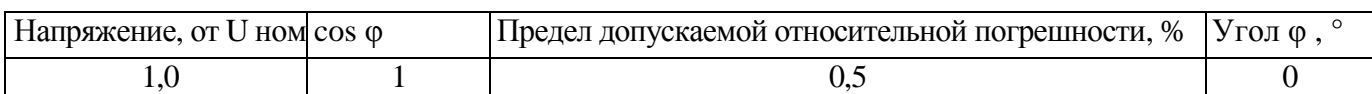

#### 6.10 Проверка точности при измерении частоты сети

Проверку точности при измерении частоты сети проводят при базовом токе и номинальном напряжении, при коэффициенте мощности, равном 1.

Проверку проводят в последовательности:

где

подать на счетчик номинальное напряжение, задать номинальное значение тока и  $\equiv$ питающей сети. Лопускается проводить проверку частоты при значениях частоты. соответствующих рабочему диапазону частот;

определить значение допускаемой основной погрешности при измерении частоты  $\overline{10}$ формуле

∆f -значение допускаемой абсолютной погрешности при измерении частоты;

foбр - текущее значение частоты, Гц, определенное по показаниям поверочной установки или по показаниям частотомера;

 $(4)$ 

fисп - текущее значение частоты. Гц. определенное по показаниям поверяемого счетчика. f исп определяют считыванием показаний по интерфейсам счетчика при помощи MTPM (или USB-RF) и MT по данным в соответствующем окне программы Crowd\_Pk.exe (см. приложение В).

Результат проверки считают положительным, если  $\Delta f$  не превышает  $\pm 0.03$  Гц.

6.11 Проверка точности при измерении максимальной средней активной мощности на программируемом интервале (Ринт макс).

При положительных результатах идентификации метрологически значимой части ПО и проверки точности при измерении текушей активной мошности лается заключение о соответствии счетчиков требованиям к точности при измерении Ринт макс.

# 6.12 Проверка точности при измерении максимальной средней мощности на расчетный день и час (далее - РДЧ) (Ррдч).

При положительных результатах идентификации метрологически значимой части ПО и проверки точности при измерении текущей активной мощности дается заключение о соответствии счетчиков требованиям к точности при измерении Ррдч.

#### 6.13 Проверка точности при измерении показателей качества электроэнергии (ПКЭ)

При положительных результатах идентификации метрологически значимой части ПО и проверки точности при измерении среднеквадратических значений напряжения и частоты сети дается заключение о соответствии счетчиков требованиям к точности при измерении ПКЭ:

- установившегося отклонения напряжения основной частоты  $\delta$ Uv не более  $\pm$  0.5 %

-отклонения частоты  $\Delta f$  не более  $\pm 0.03$  Гц.

#### 7 Оформление результатов поверки

7.1 Результаты поверки счетчика заносят в протокол. Форма протокола поверки счетчика дана в приложении А.

7.2 Положительные результаты первичной поверки оформляют записью в соответствующем разделе паспорта счетчика и нанесением оттиска поверительного клейма. Счетчик пломбируют с оттиском поверительного клейма в установленном месте в соответствии с рисунками 1 и 2. Счетчики, оснащенные ДДТ, пломбируют двумя пломбами, одна из которых устанавливается на ДДТ.

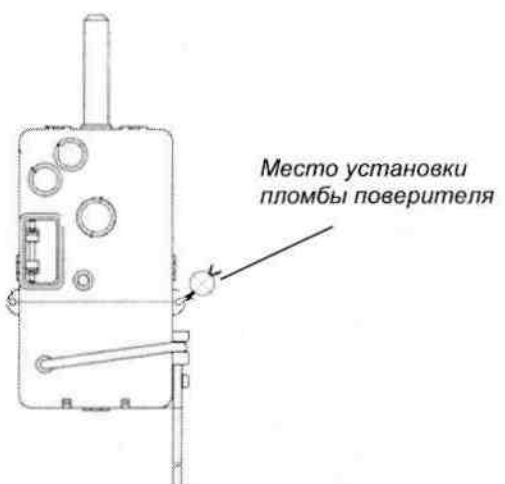

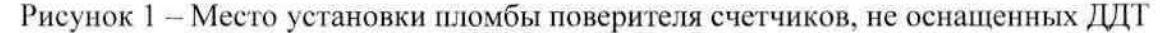

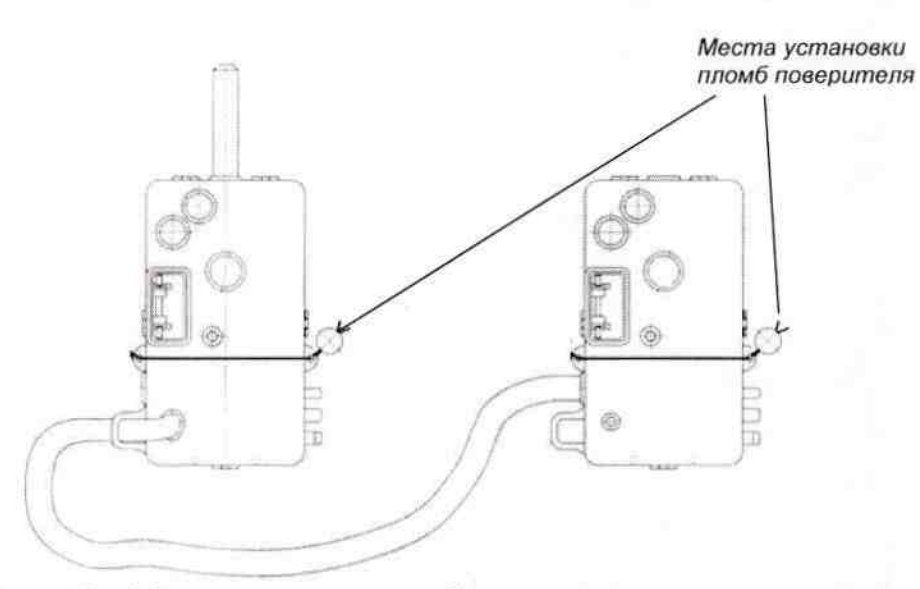

Рисунок 2 - Места установки пломб поверителя счетчиков, оснащенных ДДТ

7.3 Положительные результаты периодической поверки счетчика оформляют свидетельством о поверке, гасят клеймо предыдущей поверки и пломбируют счетчик с оттиском поверительного клейма на установленном месте в соответствии с рисунками 1 и 2.

ВНИМАНИЕ! Пломбу на счетчик (в том числе на ДДТ) следует навешивать только с использованием проволоки пломбировочной, изготовленной из нержавеющей стали (например, проволоки 12Х18Н10Т-ТС ГОСТ 18143-72 или аналогичной).

7.4 При отрицательных результатах поверки оформляют извещение о непригодности. Клеймо и свидетельство предыдущей поверки гасят.

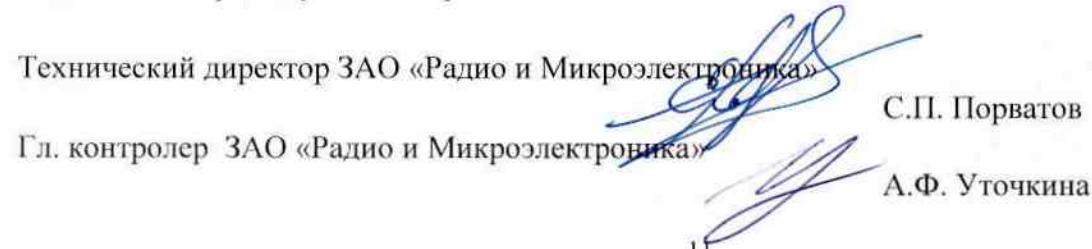

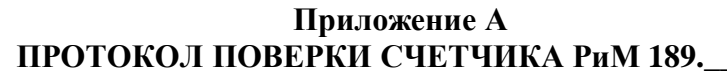

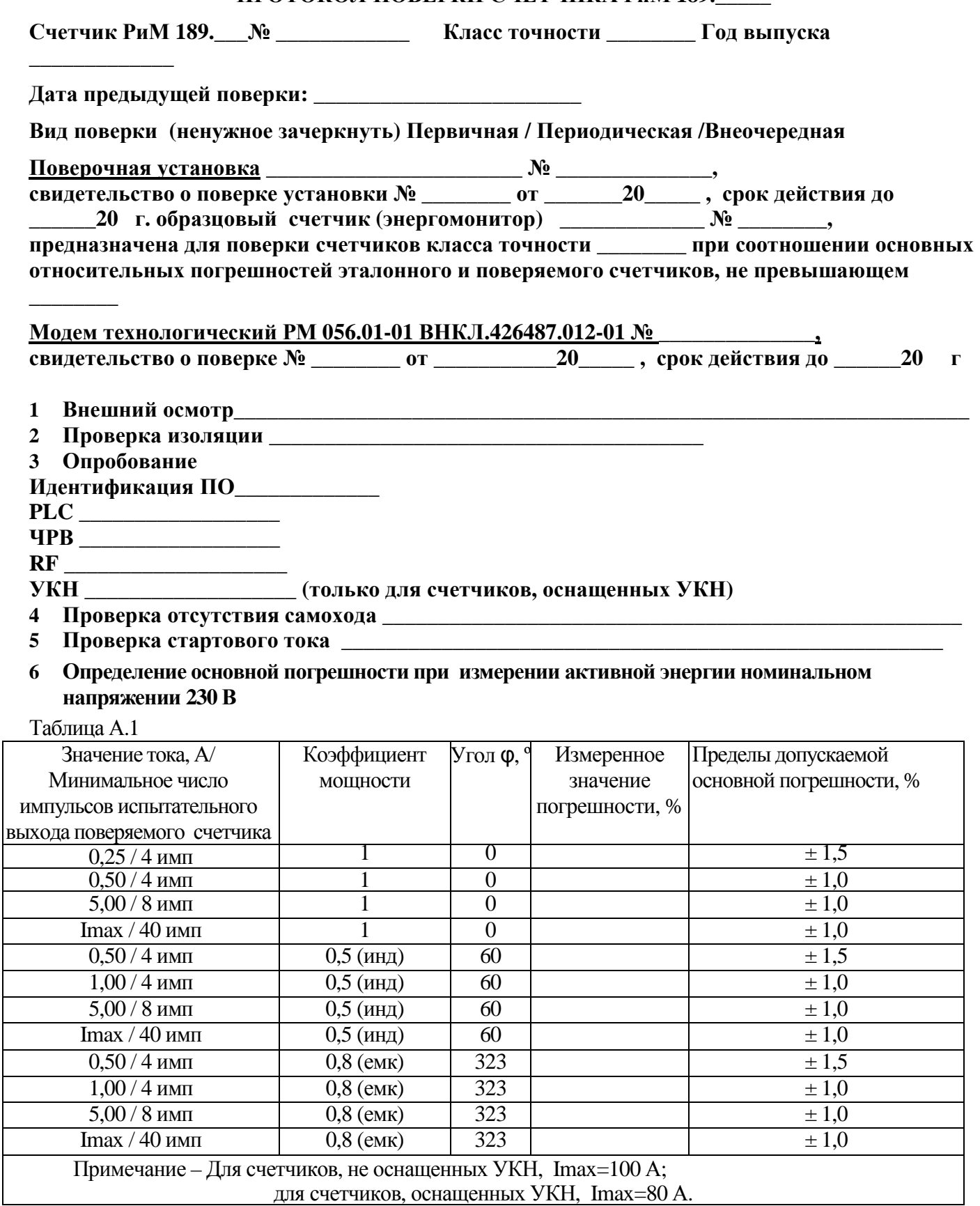

### 7 Определение основной погрешности при измерении активной мощности при номинальном напряжении 230 В и токе 5 А

Таблица А.2

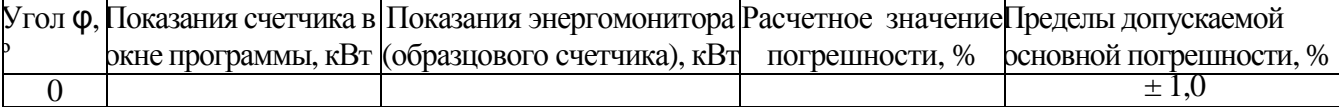

### 8 Определение погрешности при измерении среднеквадратических значений фазного тока при номинальном напряжении 230 В

Таблина А.З

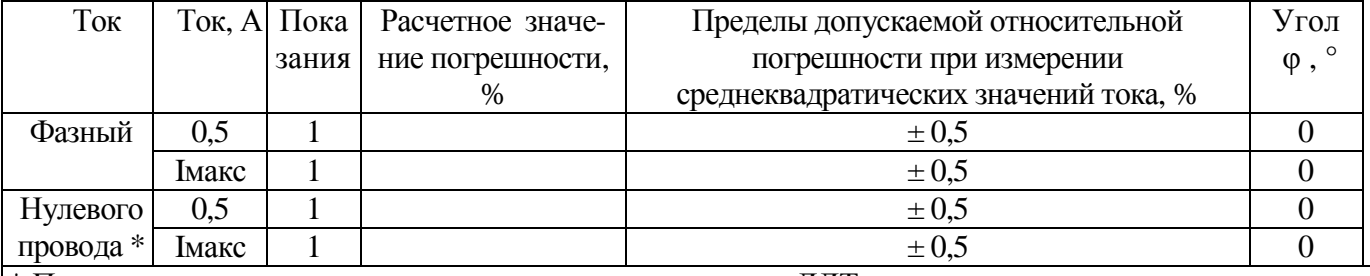

\* Проверку проводят только для счетчиков, оснащенных ДДТ

Примечание - Для счетчиков, не оснащенных УКН, Imax=100 A;

для счетчиков, оснащенных УКН, Imax=80 A.

# 9 Определение погрешности при измерении среднеквадратических значений фазного напряжения при номинальном токе 5 А

Таблина А.4

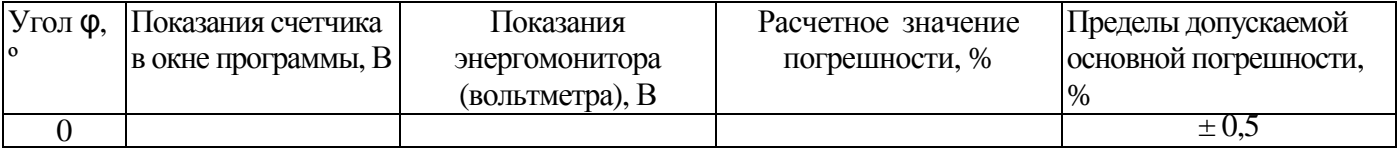

# 10 Определение погрешности при измерении частоты сети при номинальном токе 5 А, номинальном напряжении 230 В, коэффициенте мощности, равном 1

#### Таблина А.5

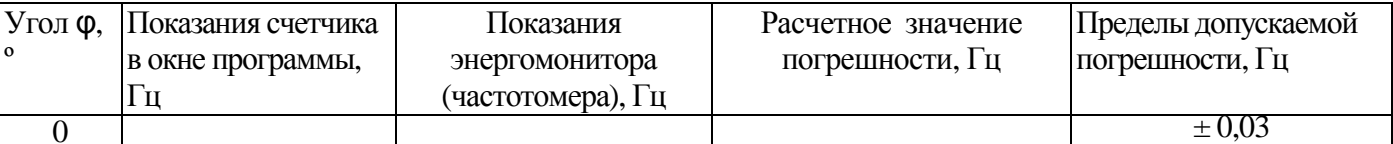

### 11 Проверка точности при измерении Ринт макс и Ррдч

При положительных результатах идентификации ПО и проверки точности при измерении текущей активной энергии и мощности дается заключение о соответствии счетчика требованиям к точности при измерении Ринт макс и Ррдч.

Погрешность счетчиков при измерении Ринт макс и Ррдч не превышает погрешности счетчиков при измерении активной энергии.

Заключение:

### 12 Проверка точности при измерении ПКЭ

При положительных результатах идентификации ПО и проверки точности при измерении среднеквадратических значений тока и частоты сети дается заключение о соответствии счетчика требованиям к точности при измерении ПКЭ.

Погрешность счетчиков при измерении:

-установившегося отклонения напряжения основной частоты  $\delta$ Uy не более  $\pm$  0.5 %

-отклонения частоты  $\Delta f$  не более  $\pm 0.03$  Гц.

Заключение

### ВНИМАНИЕ! Испытания по 14, 15 не проводят для счетчиков, для которых нормируются показатели точности при измерении реактивной энергии только для технического учета.

# 13 Определение допускаемой основной погрешности при измерении реактивной энергии при номинальном напряжении 230 В

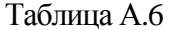

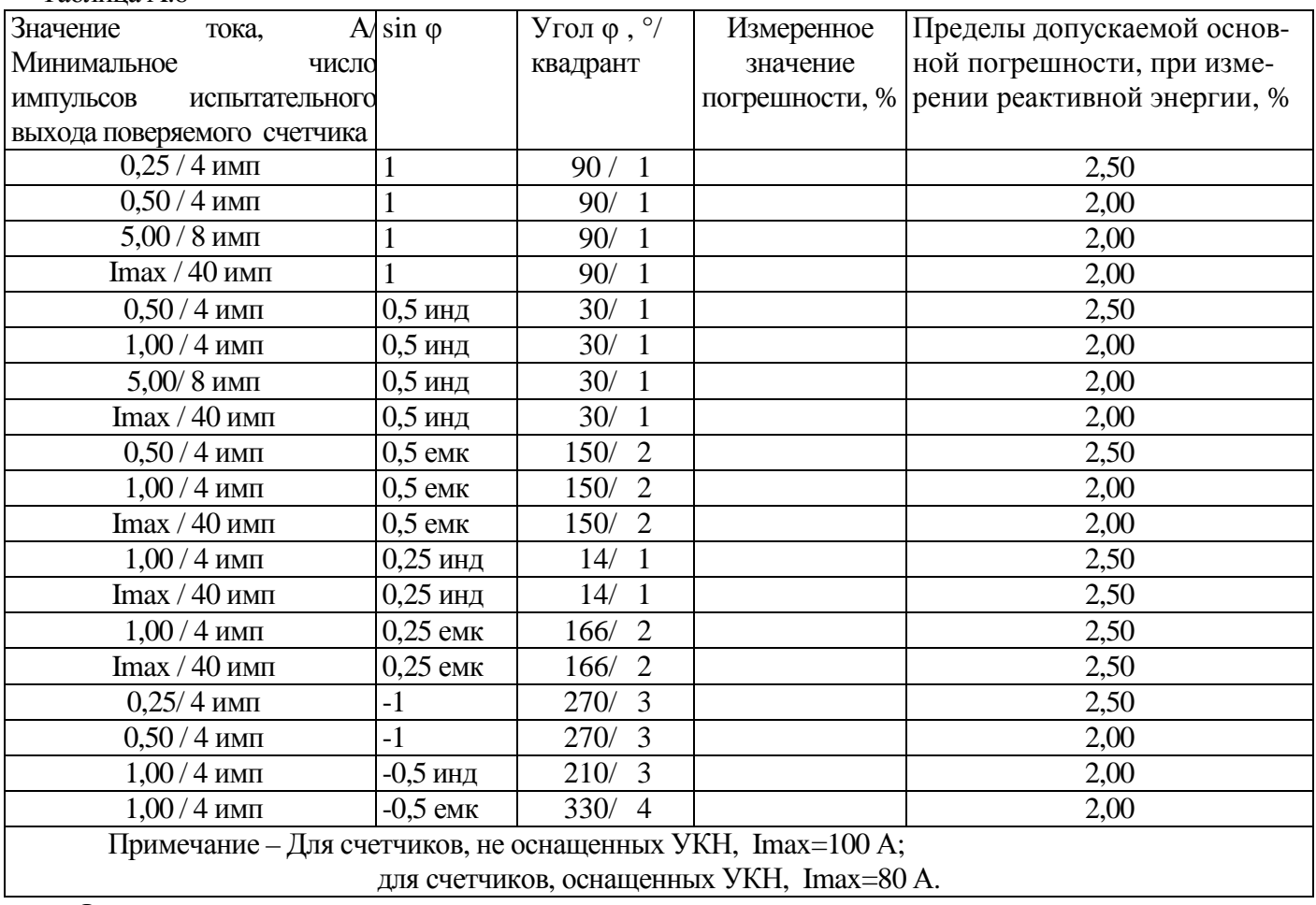

# 14 Определение основной погрешности при измерении реактивной мощности при номинальном напряжении 230 В и токе 5 А

Таблица А.7

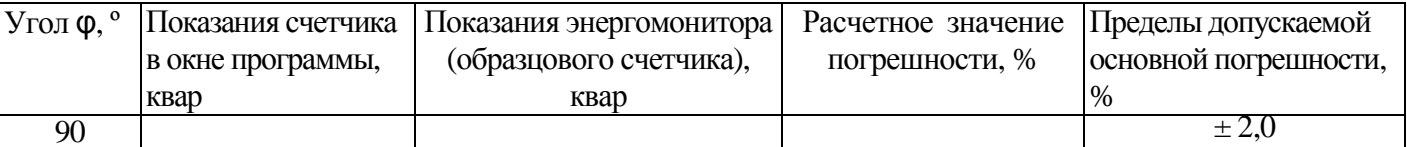

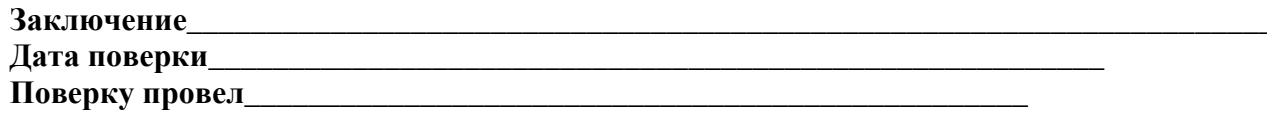

### Приложение Б (обязательное) Схемы включения при поверке

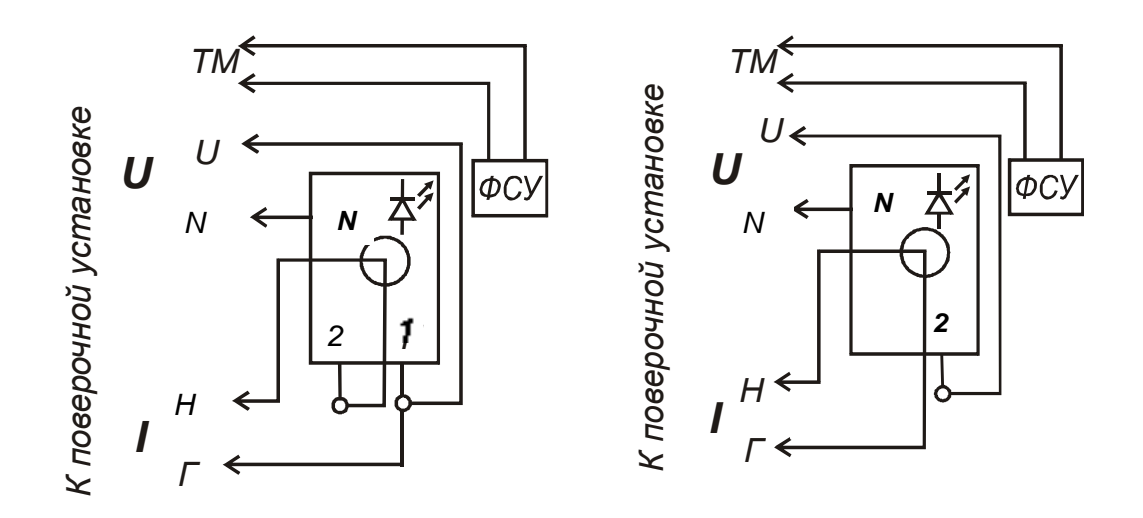

РиМ 189.12. РиМ 189.14. РиМ 189.16, РиМ 189.18

РиМ 189.11, РиМ 189.13, РиМ 189.15, РиМ 189.17

Рисунок Б.1 - Схемы включения счетчиков при проведении опробования, при проверке погрешностей при измерении энергии, мощности, напряжения, тока, частоты. При проведении поверки счетчиков, оснащенных ДДТ, следует продеть провод токовой цепи поверочной установки через отверстие в корпусе ДДТ.

Примечание - Для счетчиков РиМ 189.12, РиМ 189.14, РиМ 189.16, РиМ 189.18 допускается при необходимости использовать схему, приведенную на рисунке Б.2

Внимание! При подключении счетчиков к поверочной установке следует руководствоваться указаниями, приведенными на рисунке Б.3 для счетчиков оснащенных УКН, или Б.За для счетчиков не оснащенных УКН.

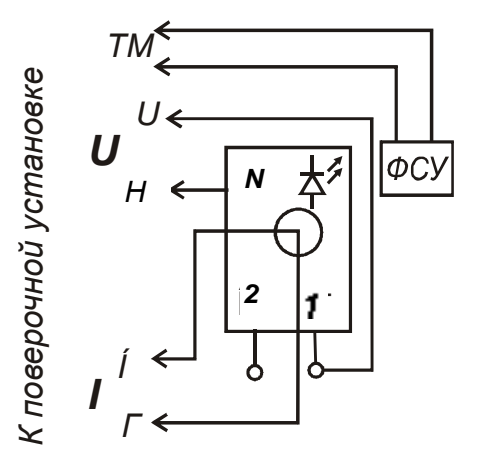

Рисунок Б.2 - Схема включения счетчиков РиМ 189.12, РиМ 189.14, РиМ 189.16, РиМ 189.18 при проведении опробования (кроме опробования УКН), при проверке погрешностей при измерении энергии, мощности, напряжения, тока, частоты.

Внимание! При подключении счетчиков к поверочной установке следует руководствоваться схемой, приведенной на рисунке Б.За

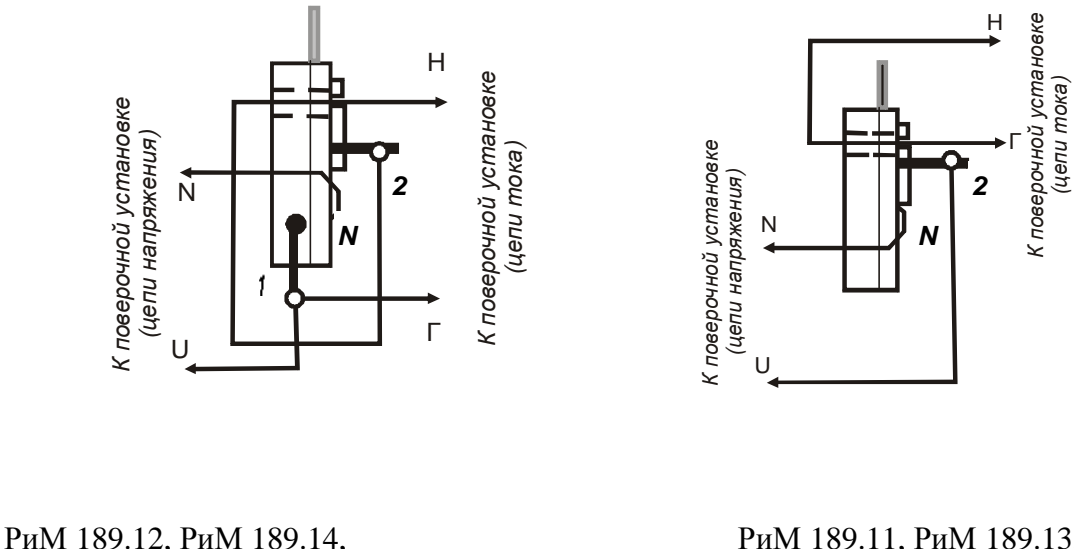

РиМ 189.16, РиМ 189.18

РиМ 189.11, РиМ 189.13, РиМ 189.15, РиМ 189.17

ВНИМАНИЕ! При подключении к поверочной установке счетчиков, оснащенных ДДТ, контактом «N» считается контакт «2» ДДТ, подключаемый к контакту «N» поверочной установки.

Рисунок Б.3 Рисунок Б.3а

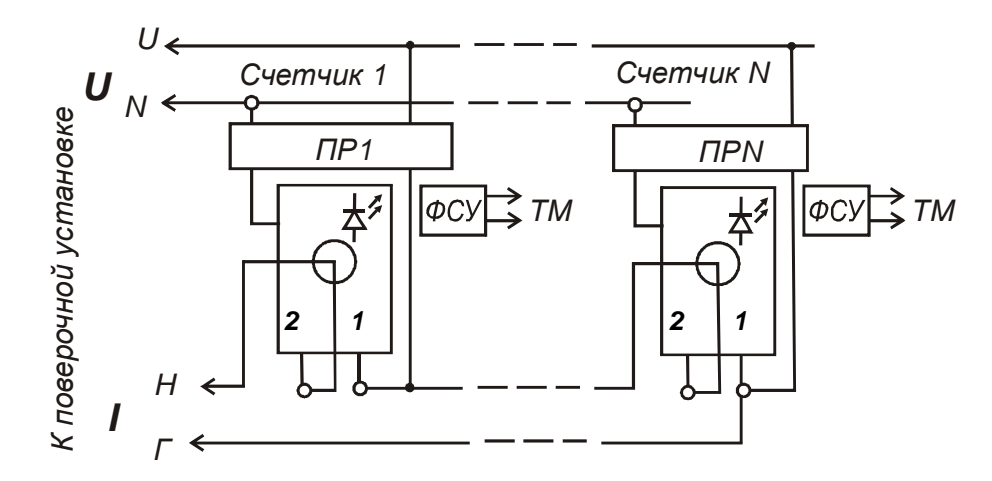

ПР1-ПРN - гальваническая развязка по сети U (220 В), коэффициент преобразования 1: 1, класс не ниже 0,2.

Рисунок Б.4 – Схема подключения счетчиков РиМ 189.12, РиМ 189.14, РиМ 189.16, РиМ 189.18 групповым способом при проверке опробования, при проверке погрешностей при измерении энергии, мощности, напряжения, тока, частоты Примечание - Допускается использовать схему, приведенную на рисунке Б.5 (кроме опробования УКН)

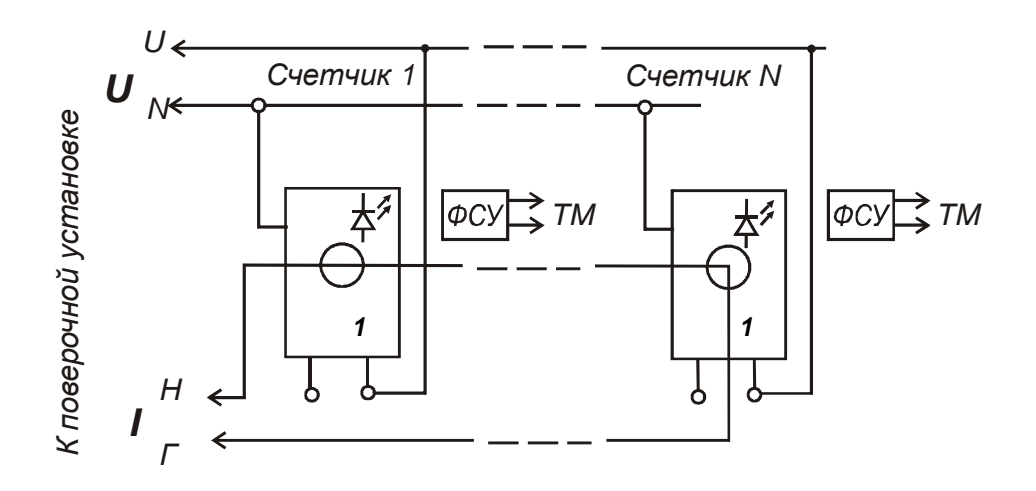

Рисунок Б.5 - Схема включения счетчиков оснащенных УКН, при проведении опробования (кроме проверки УКН), при проверке погрешностей при измерении энергии, мощности, напряжения, тока, частоты

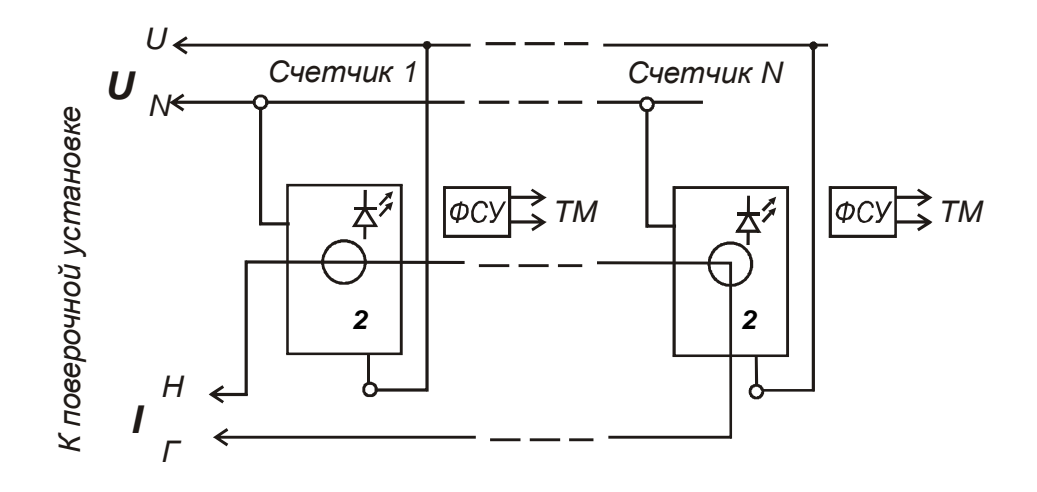

Рисунок Б.6 – Схема подключения счетчиков, не оснащенных УКН групповым способом при проведении опробования, при проверке погрешностей при измерении энергии, мощности, напряжения, тока, частоты

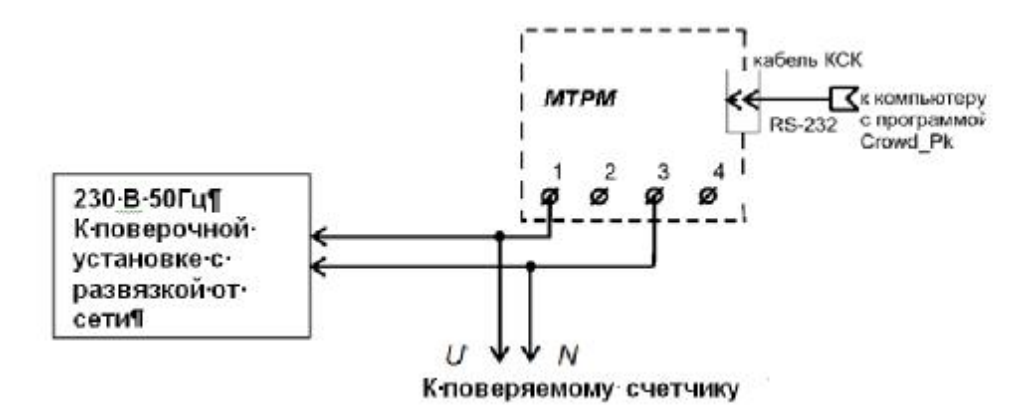

**Внимание!** При проведении проверок между МТРМ и поверяемым счетчиком не должно быть развязывающих трансформаторов.

Допускается проводить проверки групповым способом при подключении по рисункам Б.5, Б.6, количество одновременно проверяемых счетчиков не более 6.

Рисунок Б.7 – Схема подключения МТРМ к поверяемому счетчику при проведении опробования (идентификации ПО, проверке интерфейса PLC, ЧРВ, УКН), при считывании показаний счетчика при проверке точности при измерении текущей мощности (активной и реактивной), среднеква

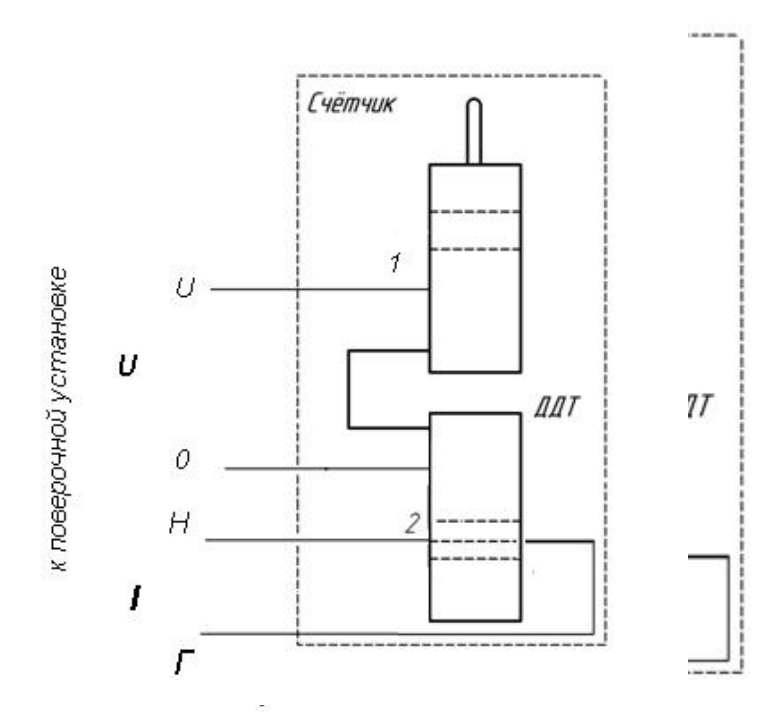

ВНИМАНИЕ! При измерении тока нулевого провода счетчиков, не оснащенных УКН, подключение испытательного фазного напряжения U выполнять на контакт «2» основного блока счетчика Рисунок Б.8– Схема включения счетчика, оснащенного ДДТ, при измерении тока нулевого провода счетчиков, оснащенных ДДТ и УКН. Допускается совмещать проверку точности при измерении тока нулевого провода и фазного тока. При совмещении проверок провод токовой шины поверочной установки продевается через отверстие в корпусе основного блока счетчика

#### **ПРИЛОЖЕНИЕ В**

#### **(обязательное)**

### **Порядок работы с программой Crowd\_Pk.exe при идентификации ПО, опробовании интерфейсов PLC, RF, ЧРВ, УКН и определении значений текущей активной и реактивной мощности с периодом интегрирования 1 с, тока, напряжения, частоты**

Программа «Crowd\_Pk.exe» предназначена для занесения служебной информации в счетчик перед установкой их у потребителя, а также для проведения опробования интерфейсов PLC, RF.

Для поверки счетчика требуется мобильный терминал (далее – МТ) производства ЗАО «Радио и Микроэлектроника».

Для опробования интерфейса PLC требуется модем технологический РМ 056.01-01 ВНКЛ. 426487.012-01 (далее - МТРМ).

Для опробования интерфейса RF требуется конвертор USB-RF РиМ 043.01 ВНКЛ.426487.031 (далее – USB-RF).

Программа может работать в нескольких режимах работы, каждому режиму соответствует определенная кнопка:

Для опробования интерфейса PLC при помощи МТРМ используется кнопка **«Режим совместимости»**.

Для опробования интерфейса RF используется кнопка **«Радиомодем»**.

Другие кнопки для опробования не используются.

Подготовка оборудования

- подключить МТРМ к COM порту МТ;

- подключить USB-RF к любому USB – порту МТ;

- подключить МТРМ к поверяемому счетчику согласно схеме рисунка Б.7;

- включить МТ (согласно РЭ на МТ);

- подать на счетчик и на МТРМ номинальное напряжение, убедиться в работоспособности МТРМ по появлению символов на дисплее;

- на рабочем столе дисплея МТ запустить программу «Crowd\_Pk.exe», в отобразившемся рабочем окне программы «Программирование устройств через RFPLC» нажать кнопку «Режим совместимости», в поле «Порт» выбрать № COM порта, в поле «Частотный канал» выбрать номер частотного канала 1. Все остальные настройки оставить без изменения.

1 **Опробование интерфейса PLC** проводится в последовательности:

-нажать кнопку «Установить связь» при успешном установлении связи в правом верхнем углу отобразится символ круга зеленого цвета, в случае неудачного установления связи символ круга красного цвета, в этом случае следует проверить работоспособность МТРМ и правильность выбора COM порта;

- ввести в полях «Номер цели» и «Номер ретранслятора» заводской номер поверяемого счетчика, в поле «Индекс ретрансляции» установить «0»;

- ввести в поле «Пароль» пароль счетчика, при выпуске из производства пароль – пустой;

**ВНИМАНИЕ!** Если пароль не известен, то следует обратиться в компанию, предоставившую счетчик на поверку.

- нажать кнопку «Прочитать» на панели «Инфо», закладки «РиМ»;

В полях «Тип», «Номер» должен отобразиться тип и заводской номер поверяемого счетчика.

Результат опробования считают положительным, если считанный номер и тип соответствует типу и заводскому номеру счетчика.

2 **Идентификация ПО** проводится в последовательности.

В рабочем окне программы «Crowd\_Pk.exe»:

- выбрать закладку «189.1Х»,

- нажать кнопку «Дополнительные»,

- нажать кнопку «Прочитать» на панели «Цифровой идентификатор ПО», при этом в поле отобразится число.

Результат проверки считают положительным, если считанное число соответствует значению идентификационного номера метрологически значимой части программного обеспечения счетчика, приведенному в п.6.3.1.

### **3 Опробование ЧРВ**

Опробование ЧРВ проводят в последовательности**:** 

В рабочем окне программы «Crowd\_Pk.exe»:

- нажать на закладку «Общие», при этом отобразится содержание данной закладки в виде набора панелей, а именно панель «Время»;

- нажать кнопку «Прочитать» на панели «Время», при этом произойдет считывание текущих ЧРВ счетчика.

**ВНИМАНИЕ!** Если счетчик находился до поверки без напряжения более 60 часов, требуется запустить ЧРВ, для чего следует нажать кнопку «Синхронизировать», а затем нажать кнопку «Прочитать».

**ВНИМАНИЕ!** Опция «Автопереход на летнее время» должна быть сброшена.

Выполнить считывание текущих показаний ЧРВ не менее 2 раз с интервалом 2 – 3 минуты.

Результат опробования считают положительным, если время, считанное с ЧРВ счетчика изменяется синхронно с показаниями часов компьютера МП.

#### **4 Проведение опробования УКН**

В рабочем окне программы «Crowd\_Pk.exe»:

- выбрать вкладку «специфические для РиМ 189.12»;

- нажать на кнопку «Прочитать» на панели «номер пульта и режим нагрузки», при этом поле в панели должно отобразиться «Включено, запрещено включение с пульта»;

- контролировать установленное значение базового тока на индикаторе тока поверочной установки;

- выполнить команду размыкания УКН, для чего выбрать режим ««Выключено, запрещено включение с пульта», нажать кнопку «Записать»;

- контролировать значение тока на индикаторе тока поверочной установки, оно должно быть близким к нулю;

- выполнить команду замыкания УКН, для чего выбрать режим «Включено, запрещено включение с пульта».

Результат опробования считают положительным, если на индикаторе тока поверочной установки изменения тока соответствуют выполняемым командам.

#### 5 **Проведение опробования интерфейса RF**

В рабочем окне программы «Crowd\_Pk.exe»:

- выбрать закладку «1891.Х»;

- выбрать вкладку «Общие», при этом отобразится содержание данной закладки в виде набора панелей;

- на панели «Режим радиомодема» нажать кнопку «Прочитать», в поле «Номер канала» отобразится номер частотного канала, на котором работает интерфейс RF;

- нажать кнопку «Разорвать связь»;

- нажать кнопку «Радиомодем», в поле «Порт» выбрать № COM порта, к которому подключен USB-RF, выбрать в поле «Частотный канал» номер считанного частотного канала;

- нажать кнопку «Установить связь». При успешном установлении связи в правом верхнем углу отобразиться символ круга зеленого цвета, в случае неудачного установления связи символ круга красного цвета, в этом случае следует проверить работоспособность USB-RF и правильность выбора COM порта;

- ввести в полях «Номер цели» и «Номер ретранслятора» заводской номер поверяемого счетчика, в поле «Индекс ретрансляции» установить «0»;

- нажать кнопку «Прочитать». На панели «Инфо» закладки «РиМ» в полях «Тип», «Номер» должны отобразиться тип и заводской номер поверяемого счетчика.

Результат опробования считают положительным, если считанный номер и тип соответствует типу и заводскому номеру счетчика.

### **ПРИЛОЖЕНИЕ Г (обязательное) Схема расположения контактов и индикаторов счетчика**

Счетчик имеет два оптических испытательных выхода ТМА и ТМР, которые используются пи проведении поверки, и одновременно служат индикаторами функционирования , и индикатор ТМ, который расположен на тыльной стороне корпуса и используется как технологический при проверке счетчиков в процессе производства. Их расположение, а также расположение контактов приведено на рисунках Г.1-Г.4.

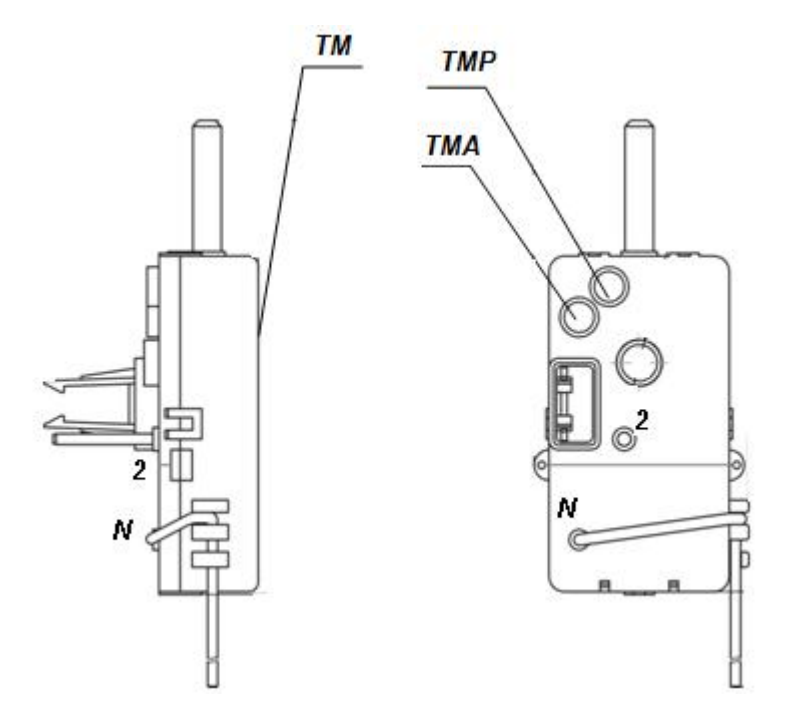

Рисунок Г.1 – Схема расположения контактов и индикаторов счетчиков РиМ 189.11, РиМ 189.13

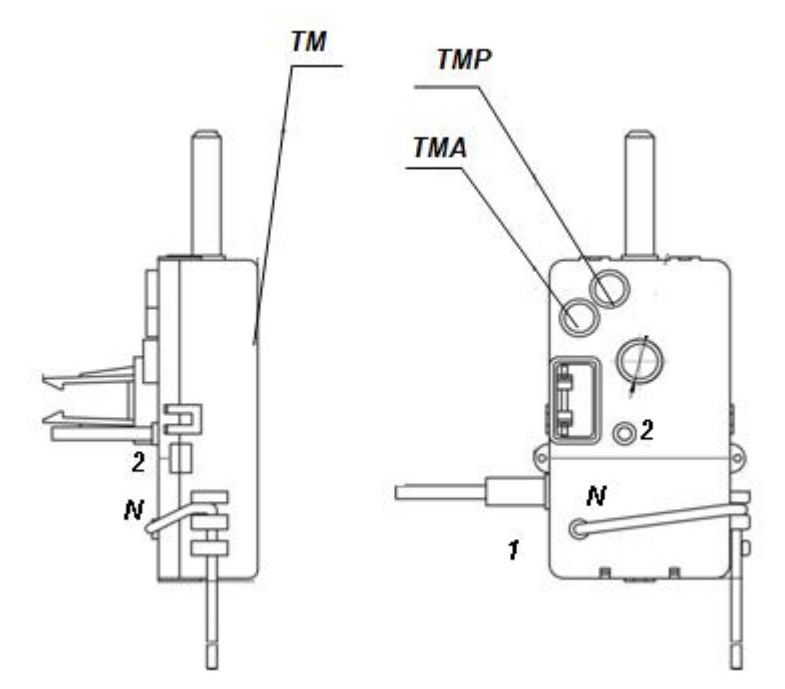

Рисунок Г.2 – Схема расположения контактов и индикаторов счетчиков РиМ 189.12, РиМ 189.14

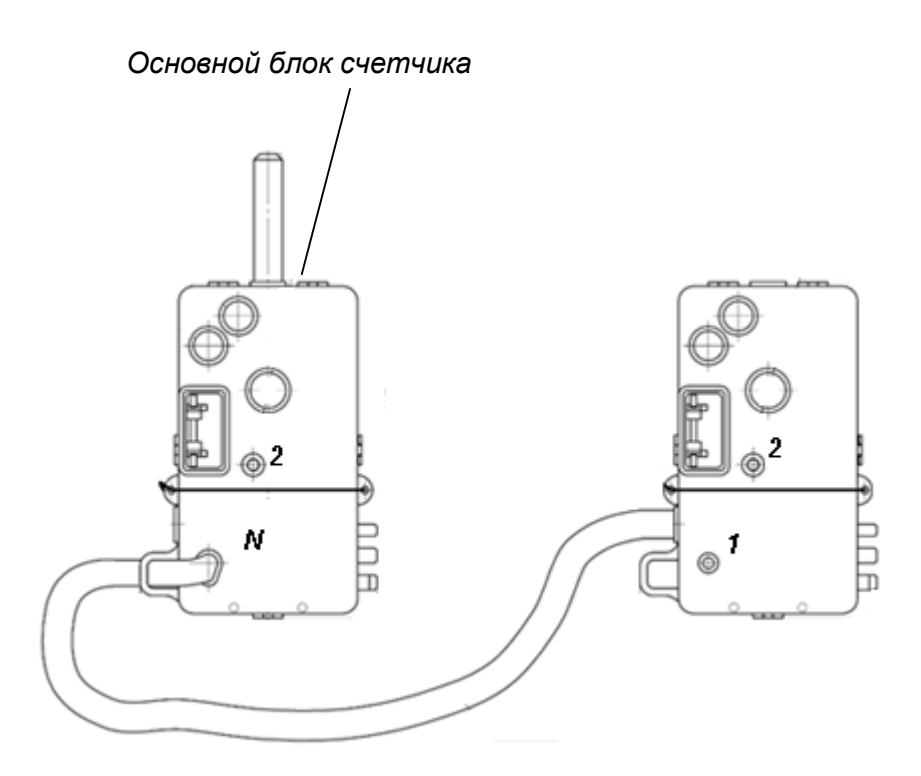

Рисунок Г.3 – Схема расположения контактов и индикаторов счетчиков РиМ 189.15, РиМ 189.17

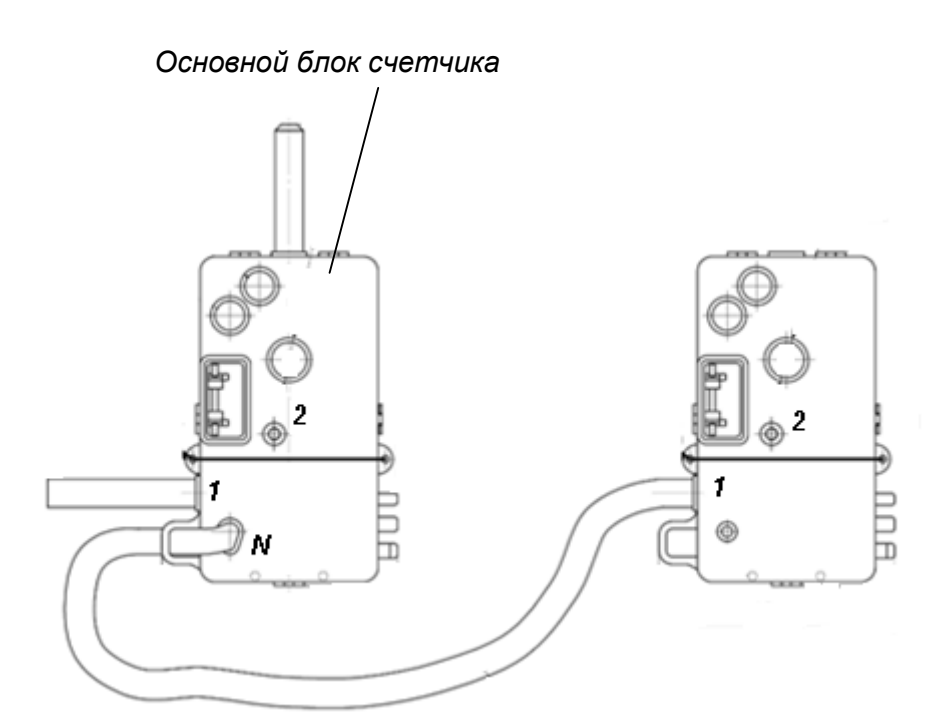

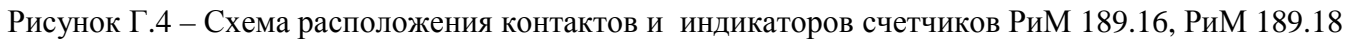

### **ПРИЛОЖЕНИЕ Д (обязательное) Описание исполнений счетчиков РиМ 189.1Х**

Исполнения счетчиков РиМ 189.1Х отличаются наличием или отсутствием УКН и ДДТ.

Постоянная всех исполнений счетчиков 4000 имп./(кВт·ч), имп./(квар·ч).

Основные характеристики исполнений счетчиков РиМ 189.1Х приведены в таблице Д.1. Таблица Д.1

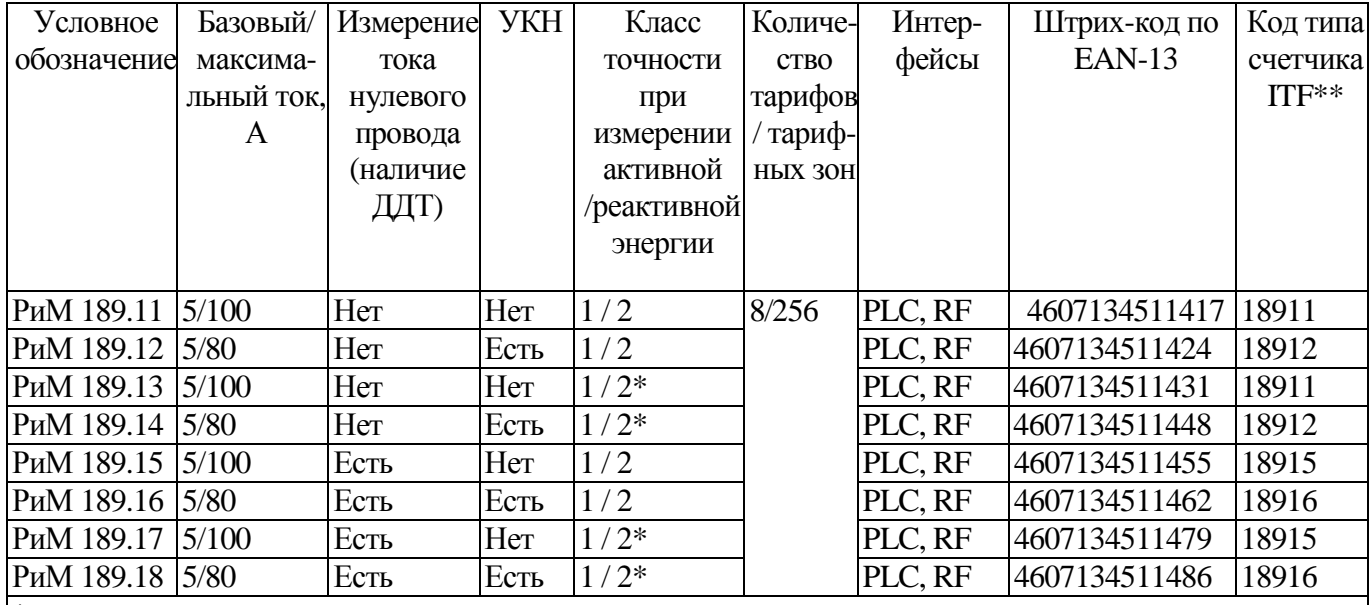

\* для технического учета

\*\* код, возвращаемый счетчиком при обмене данными по интерфейсам

Значение числа Х в обозначении исполнений счетчиков определяется как десятичное число, отображающее код оснащенности счетчика, исходя из таблицы Д.2

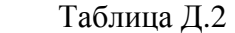

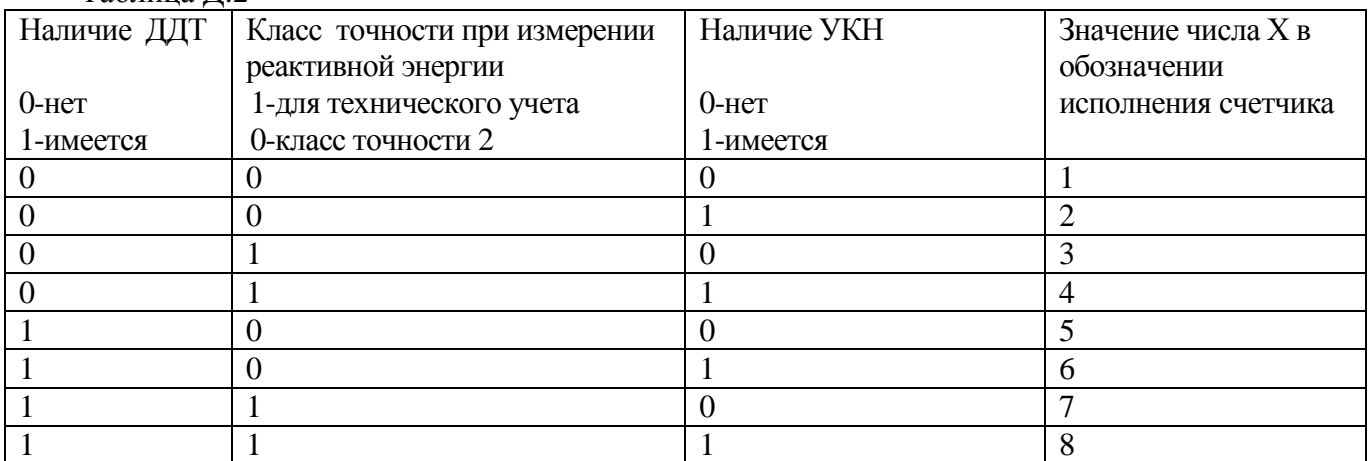

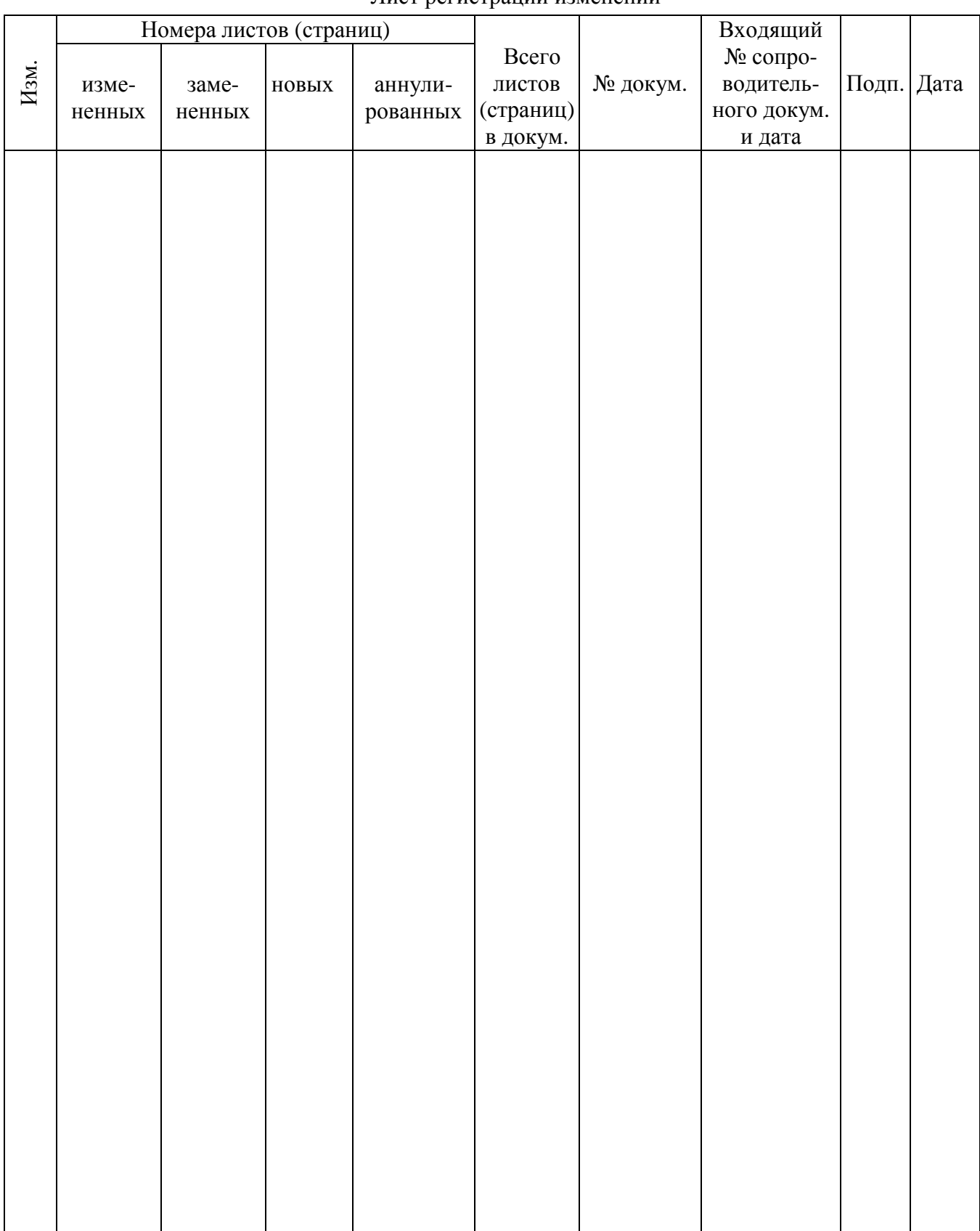

## Лист регистрации изменений